# **שיפורי מהדורה 4-2024**

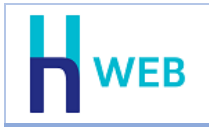

מסמך שיפורים זה כולל שיפורים בגרסת Web-H הן בגרסת [Desktop](#page-0-0) והן בגרסת [Tablet](#page-1-0).

למעבר נוח להצגת השיפורים, ניתן להקליק על שם המוצר הנ"ל.

## • **שיפורים בגרסת Desktop**

### **מחולל מסמכים**

<span id="page-0-0"></span>למחולל המסמכים נוספה אפשרות לצרף מסמכים שיודפסו בעת הפקת המסמך בפועל, לדוגמה: תעודת אחריות, הסכם שכירות וכד'. התוכנה שולפת את המסמך מתוך כרטיס החשבון או המסמך. להוספת האפשרות למסמכים בוחרים בפורמט ההדפסה בסימן האטב בסרגל העליון.

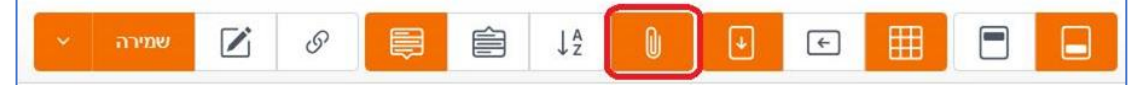

#### **צירוף קובץ לחשבון:**

צירוף קובץ לחשבון מתבצע בכרטיס החשבון בסעיף **מידע כללי** תחת הסעיף **קבצים מצורפים**. יש להקליק על כפתור הפלוס המסומן להלן.

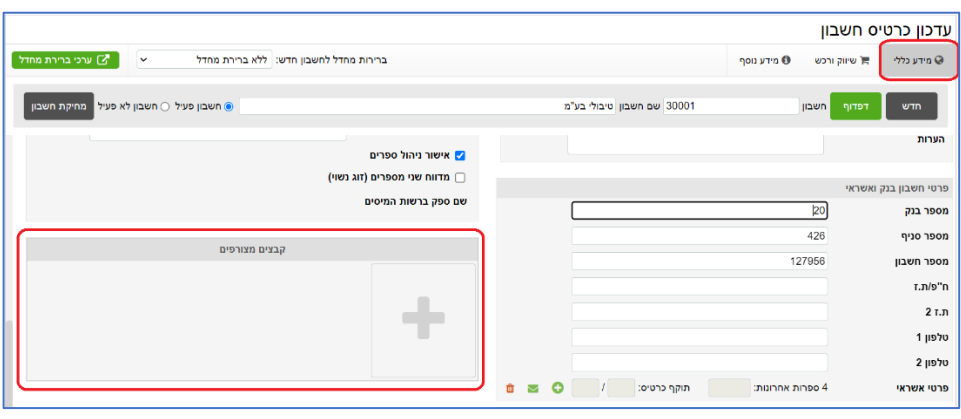

#### **צירוף קובץ למסמך:**

צירוף קובץ למסמך מבצעים מתוך המסמך בלשונית **פרטי מסמך** בסעיף **קבצים מצורפים**. אם בכרטיס החשבון צורפו מסמכים הם ישלפו לכאן אוטומטית. להוספת מסמכים בוחרים בכפתור הפלוס המסומן להלן.

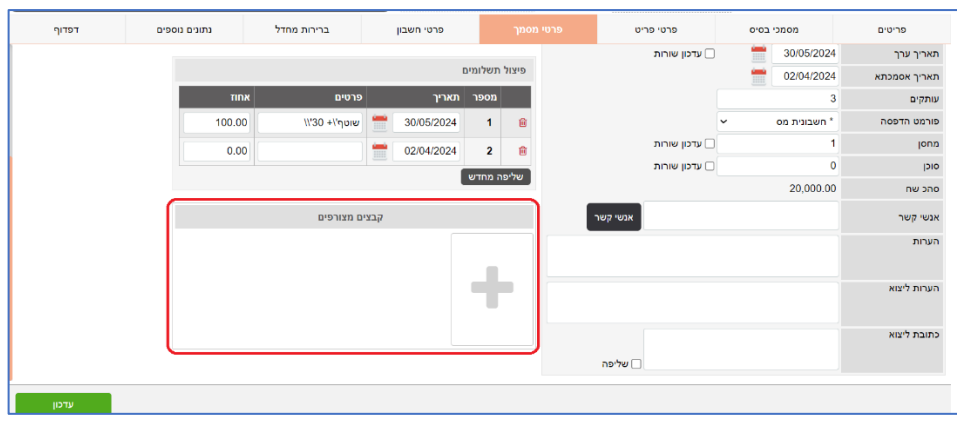

תפריט: **נתונים כלליים < הגדרות למסמכי מלאי < פורמטי הדפסה** 

#### **CRM**

למערכת ניהול קשרי לקוחות CRM נוספה אפשרות של פתיחת טופס באמצעות פייסבוק. כאשר הלקוח פותח את הקישור לטופס נפתח החלון הבא ובו הוא בוחר באיזה אופן ברצונו להתחבר.

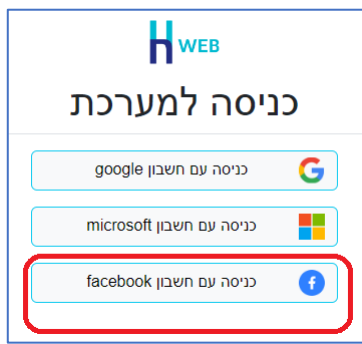

#### **ממשקים**

- <span id="page-1-0"></span>• **פריט מטריצה בתנועות מלאי** בשידור מסמכי מלאי לחשבשבת באמצעות ממשק API ניתן לכלול פריטים מסוג מטריצה.
	- **שיפורים בגרסת Tablet**

**פריט מטריצה**

ניתן להפיק מסמכים הכוללים פריט מטריצה.

#### **חתימה במסמכי רכש**

האפשרויות הבאות:

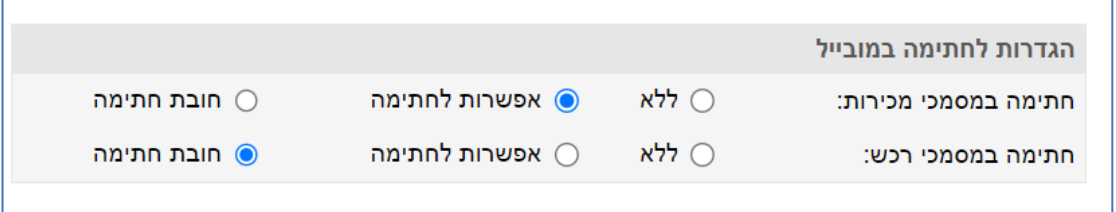

**ללא:** אין צורך בחתימה לאישור חשבונית הרכש. **אפשרות לחתימה:** ניתן לחתום אך לא הכרחי. **חובת חתימה:** חובה לחתום על מסמכי רכש לאישור המסמך.

הגדרה מתבצעת מתפריט הגדרות מלאי.

תפריט בגרסת Desktop: **נתונים כלליים < הגדרות למסמכי מלאי < הגדרות למסמכים < הגדרות לחתימה במובייל**